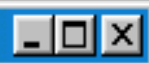

# A Matter of Form

**Access Forms** 

to make Reporting a Snap (or a Click)

- <sup>®</sup> Session #45
- <sup>o</sup> Technical Track

**Alan Manifold** 

**Systems Implementation Manager** 

**Purdue University Libraries** 

manifold@purdue.edu

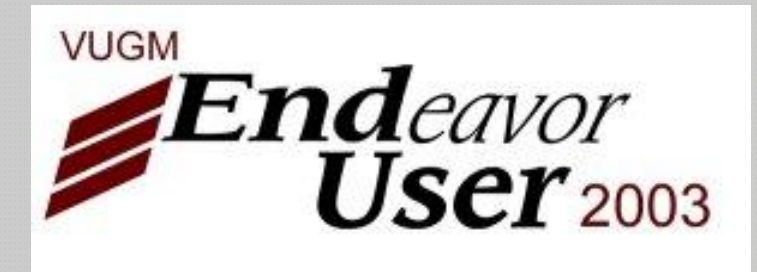

## Uses of Forms

You can use Access forms to create an interface to your reports and queries.

You can add:

Vendor Productivity

Buttons to initiate reports and queries

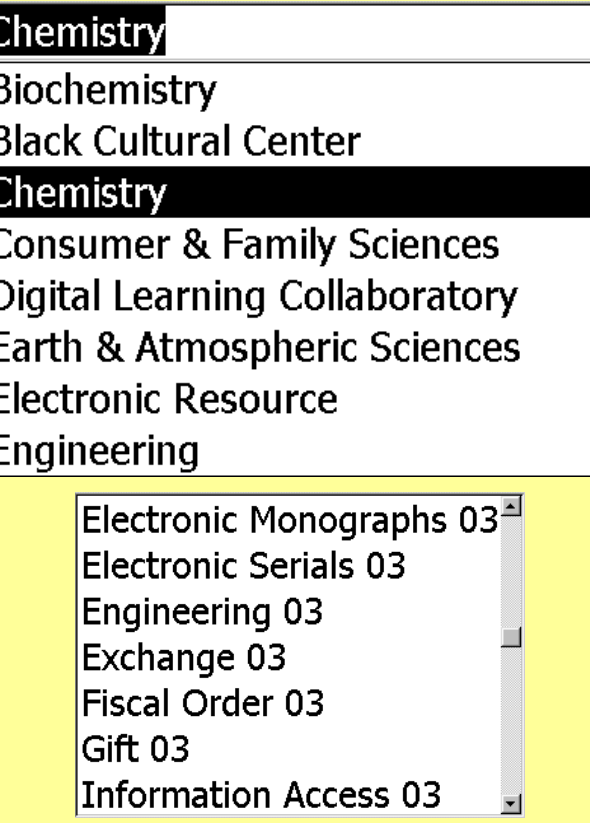

Combo Boxes, List Boxes and Option Groups to facilitate selecting criteria

 $\Box$ ol $\times$ 

**Circulation Statistics** 

- <sup>®</sup> All Circulation
- Reserve Circulation
- Non-Reserve Circulation

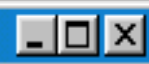

## Form Examples

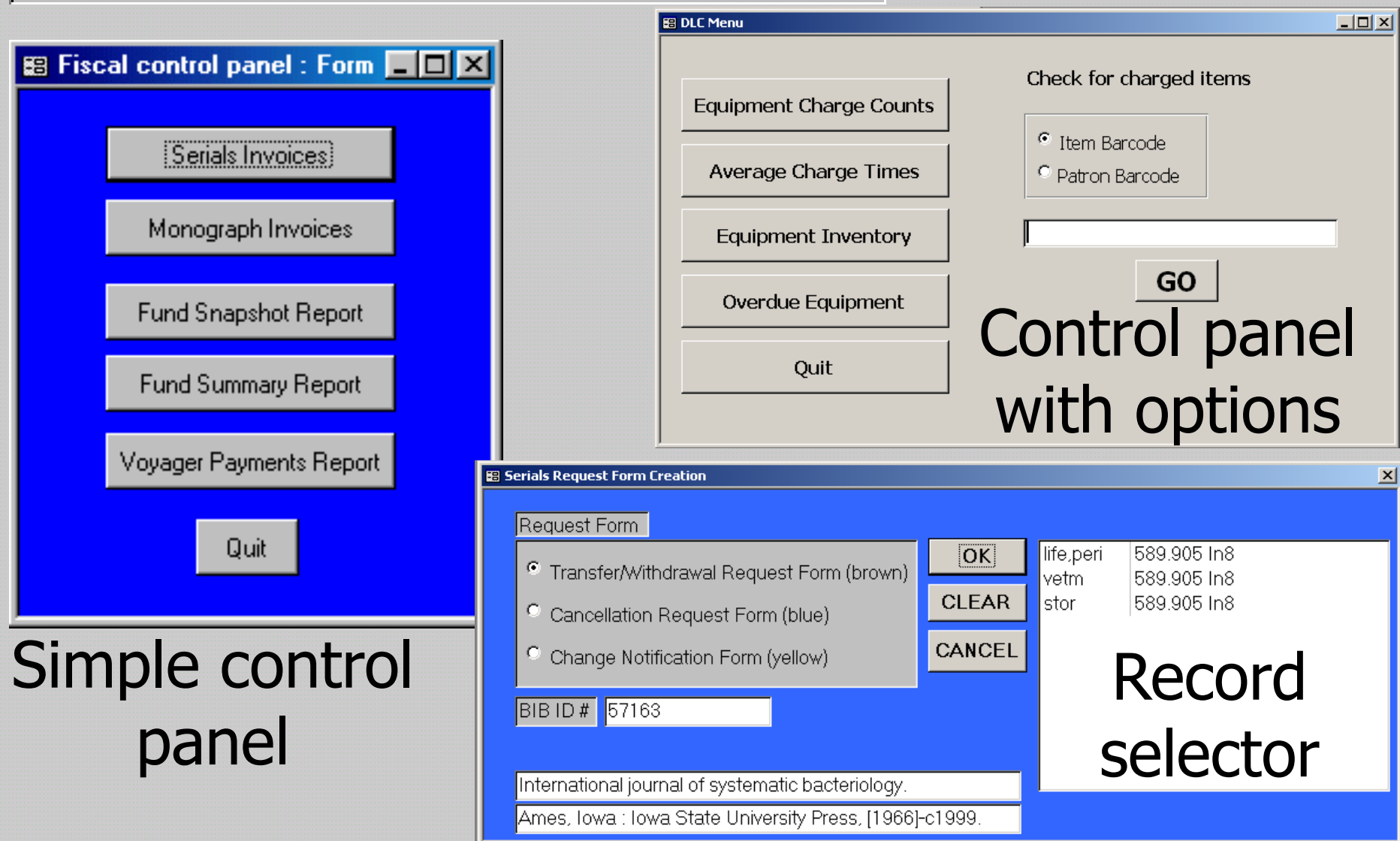

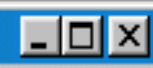

# Creating a Form

Forms appear to have been designed primarily for data entry and display, not for running reports, so the wizards aren't very helpful in creating Control

### **New Form** <sup>i</sup>Desian View Form Wizard AutoForm: Columnar AutoForm: Tabular AutoForm: Datasheet Create a new form without Chart Wizard using a wizard. **PivotTable Wizard** Choose the table or query where the object's data comes from: OK. Cancel

### met collaring correction.<br>
Go straight to Design View

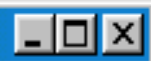

# Filling Your Form

### A new, blank form is about as empty as a thing can be. Use tools from the toolbox to fill it.

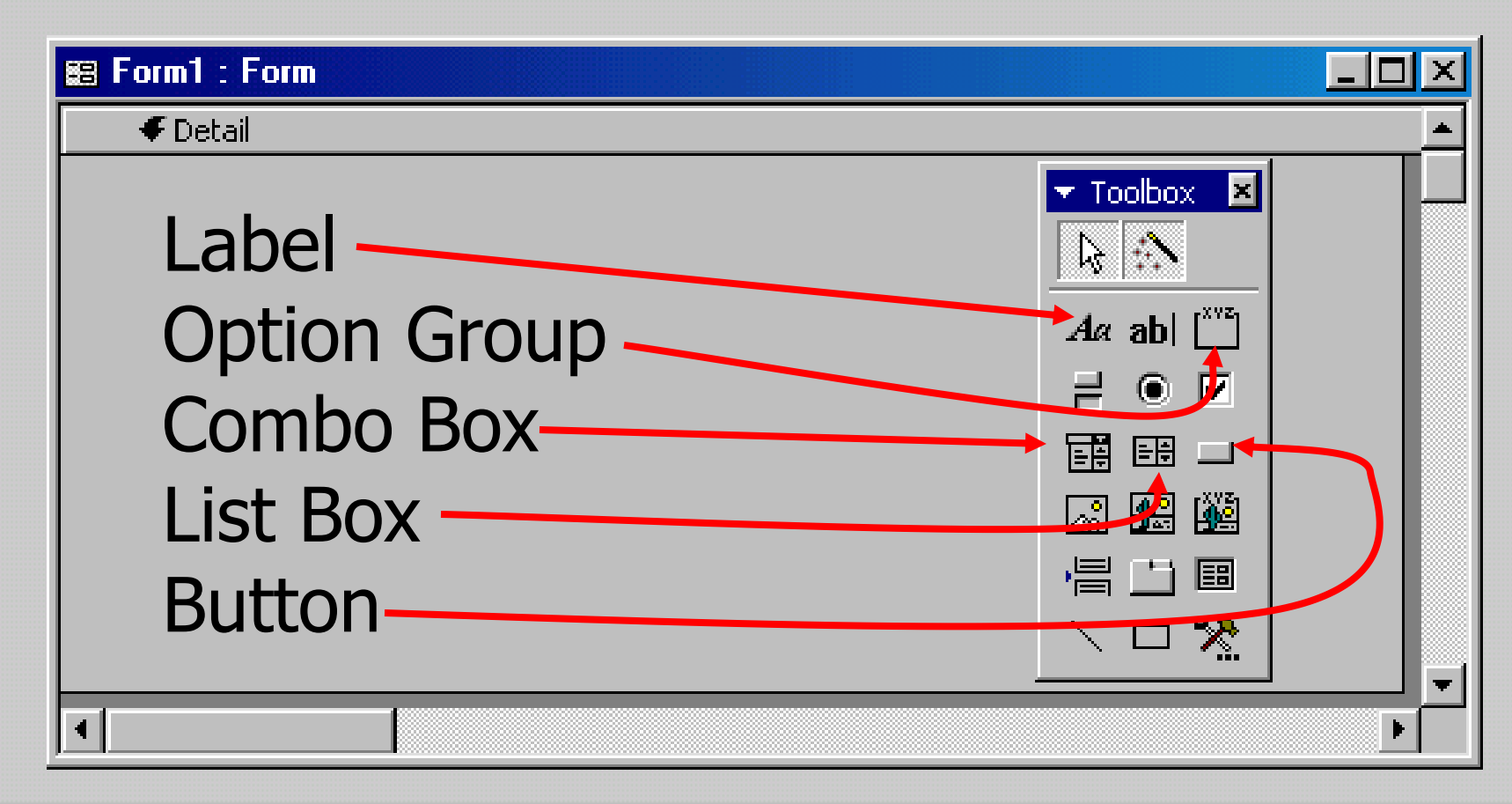

### Event Procedures

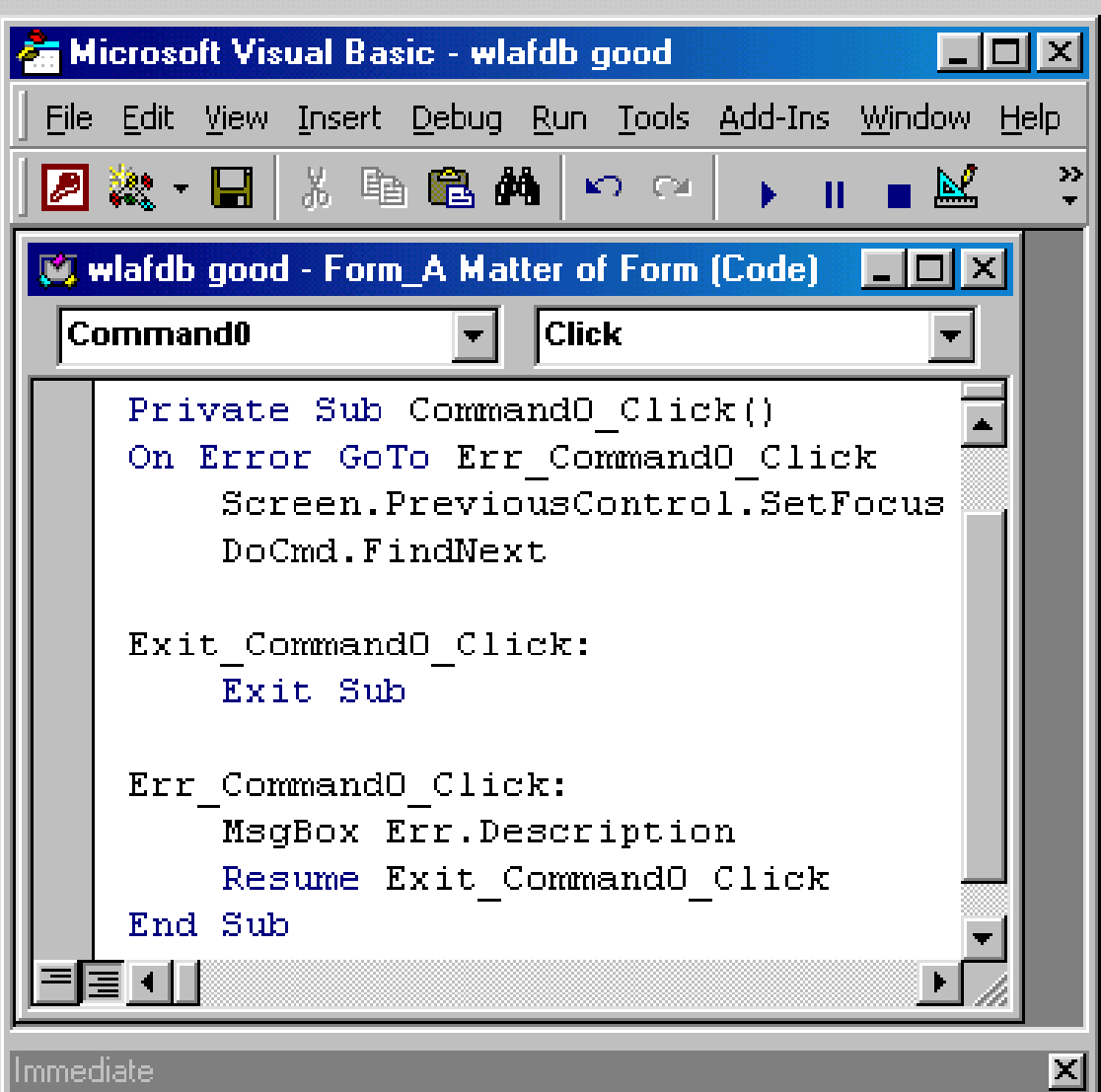

Behind every successful button is an Event Procedure. This is an expression, macro or Visual Basic code that is executed when you click.

CLICK<sub>NE!</sub>

 $\Box$ ol $\times$ 

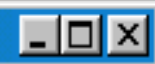

## Wizard as Teacher

**Private Sub btnSuDocs\_Click()**

**Dim stDocName As String**

 **stDocName = "Circ Transactions by SuDocs"**

 **DoCmd.OpenReport stDocName, acPreview**

**End Sub**

By trying the various actions in the wizard, you can learn how actions are coded in Visual Basic

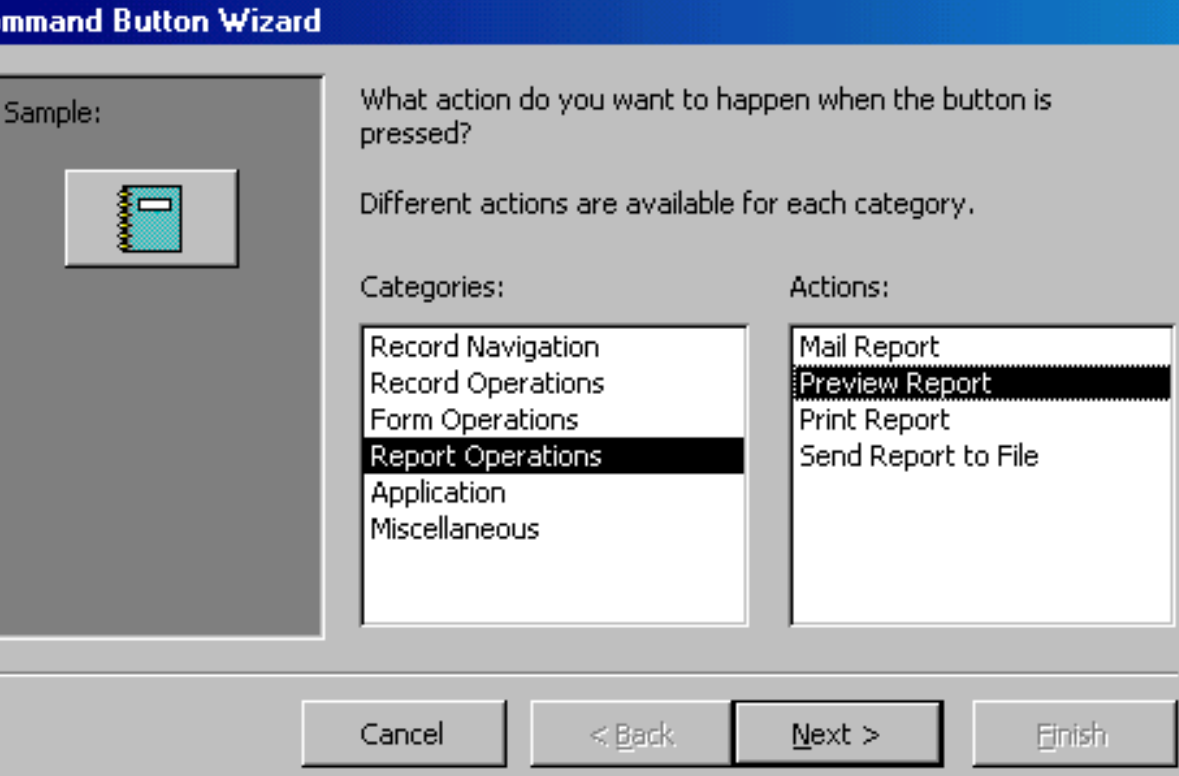

### 图 A Matter of Form

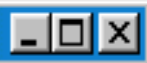

## Looking at Code

### Microsoft Access

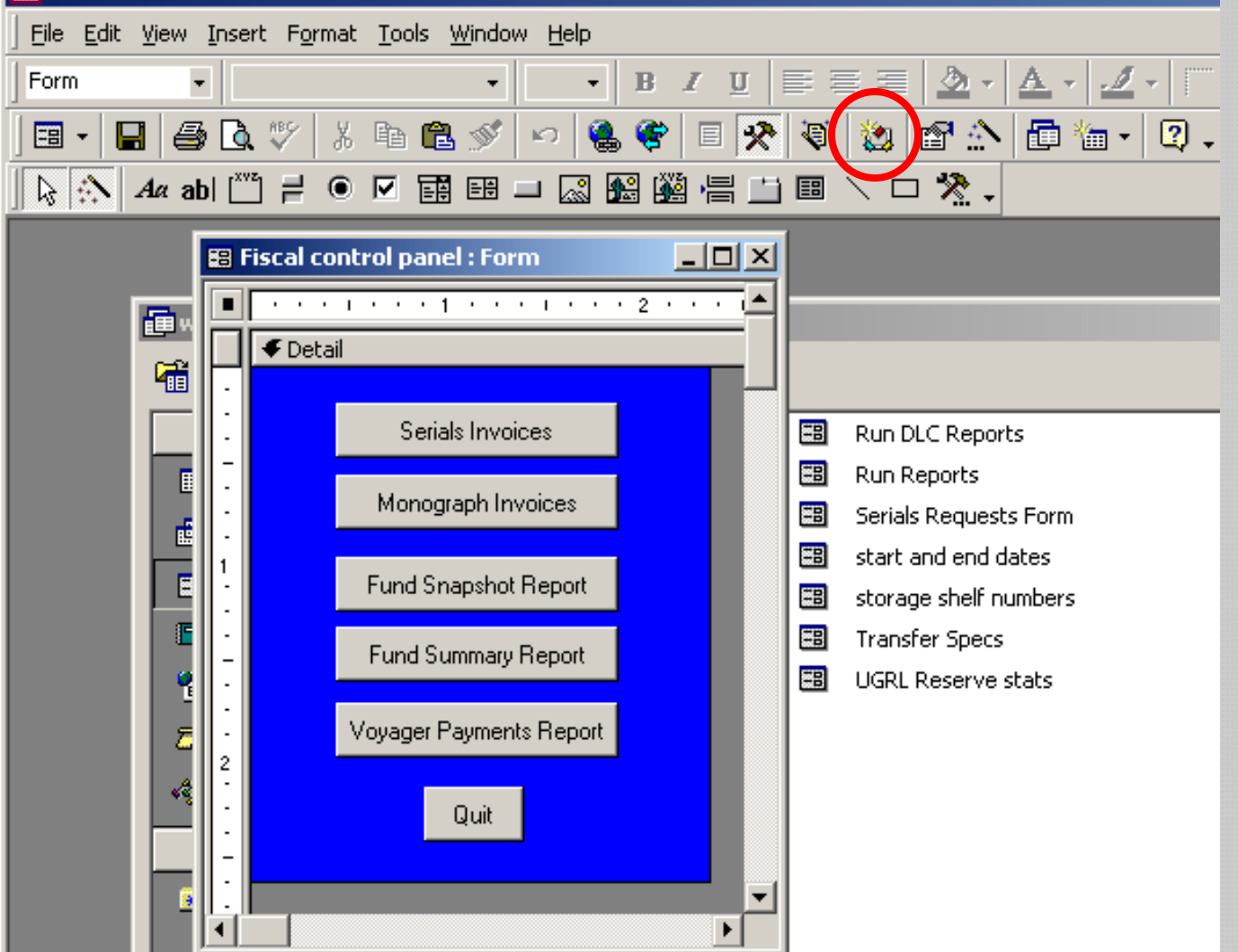

### Get to Visual Basic by clicking the Code icon in the toolbar.

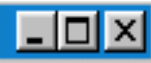

You can start

from what the

## **Extending Code**

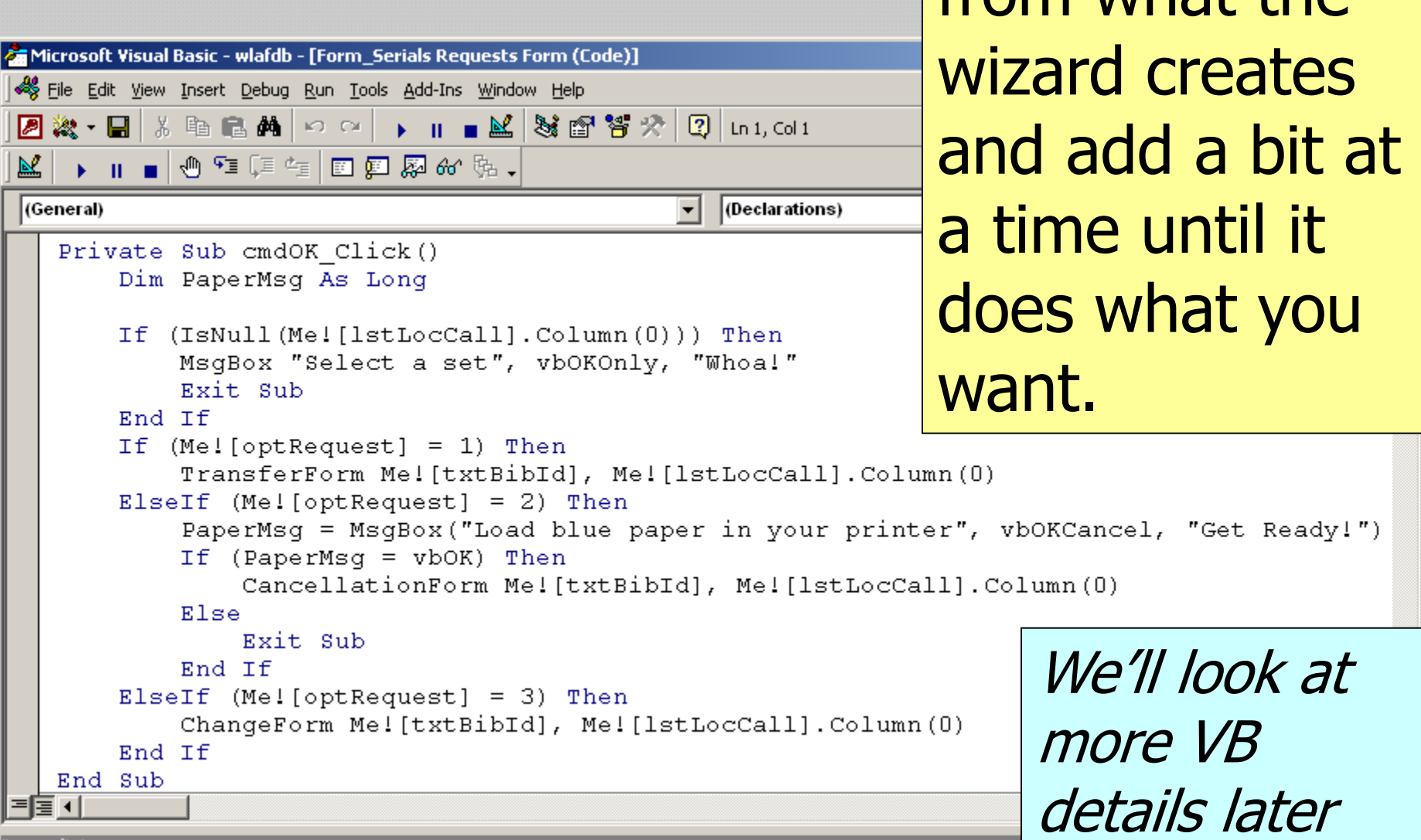

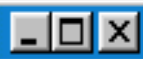

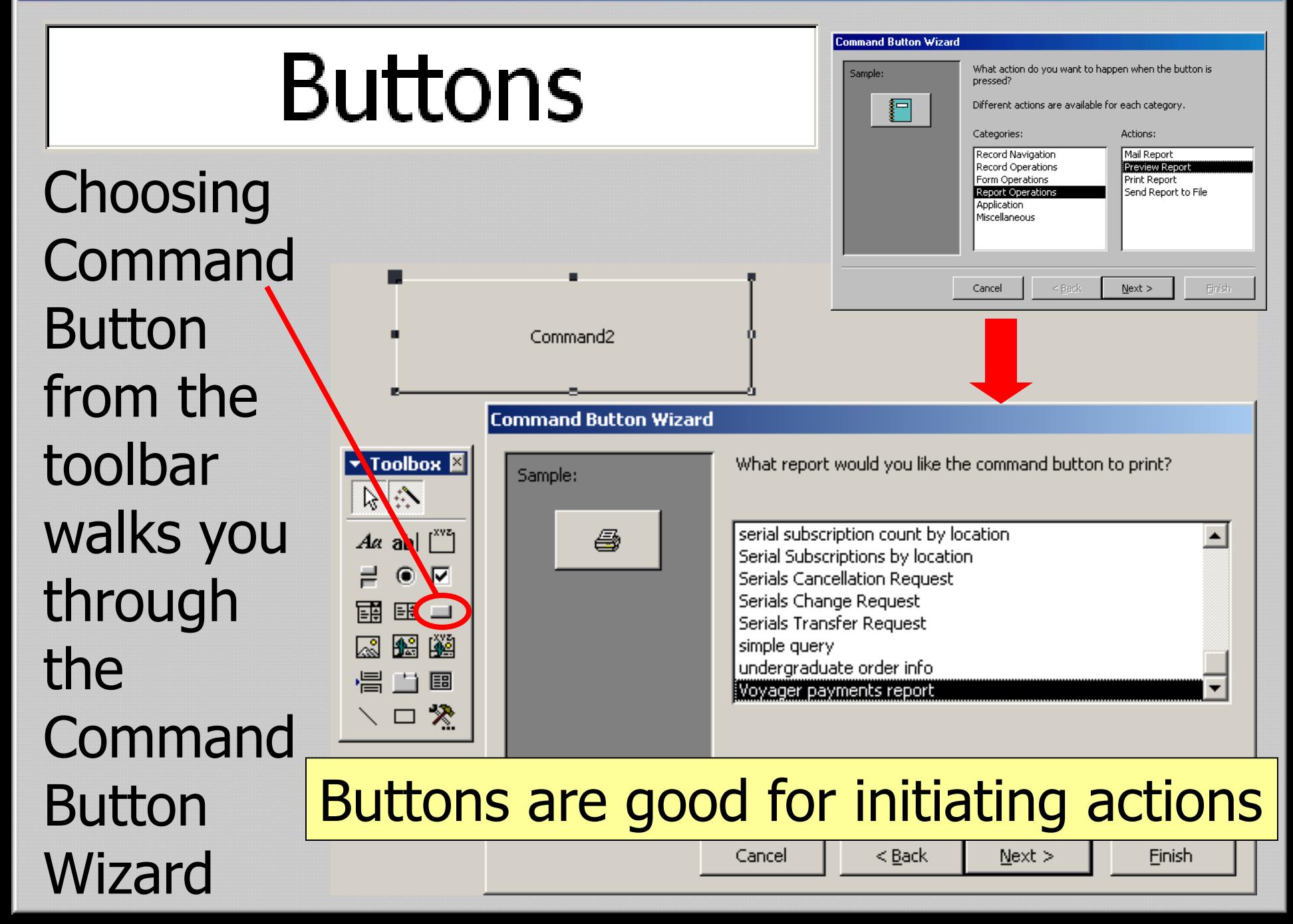

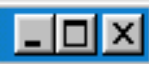

### Combo Boxes

### Combo Boxes let you select items from a list

Pharmacy, Nursing & Health Sciences (Periodicals) Pharmacy, Nursing & Health Sciences (Ask at Desk) Pharmacy, Nursing & Health Sciences (Theses) Physics Physics (Oversized Book)

Physics (Government Publications) Physics (Microforms) Physics (New Books)

Combo5: .<br>Unbound

 $\blacktriangledown$  Toolbox  $\boxtimes$ 

 $A\alpha$  ab|  $\int^{xyz}$ ]

⊮ ⋒

189 149

门目

□ ※

今次

Combo

888

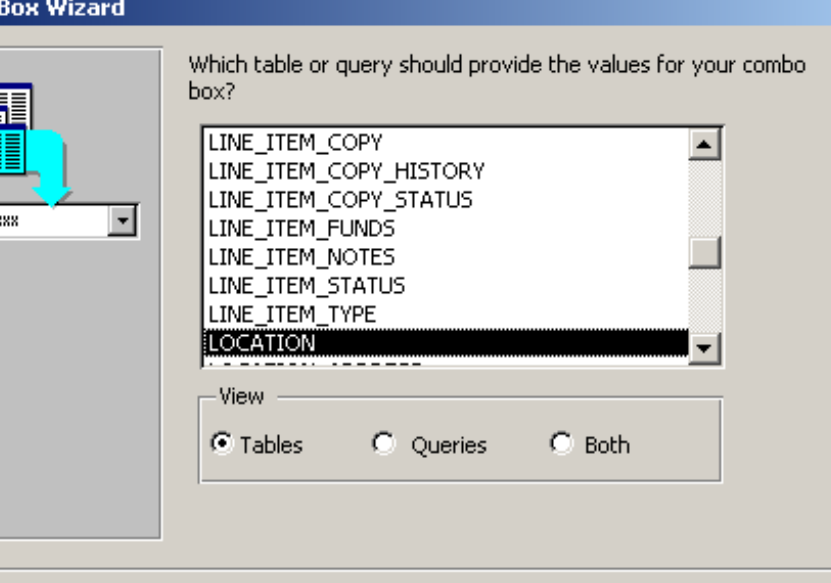

 $<$  Back

Cancel

 $Next$ 

Finish

There is a **Combo Box Wizard that** helps you set up the value list

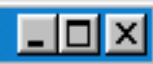

### Combo Box Data

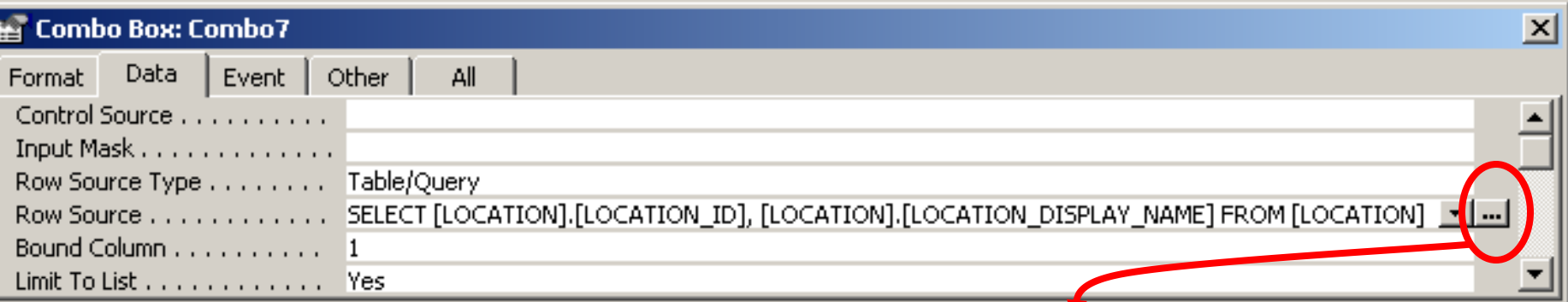

The "Row Source" property of a Combo Box is a query that you can change. If you click on the ellipsis, it shows you the query and you can alter it as you wish.

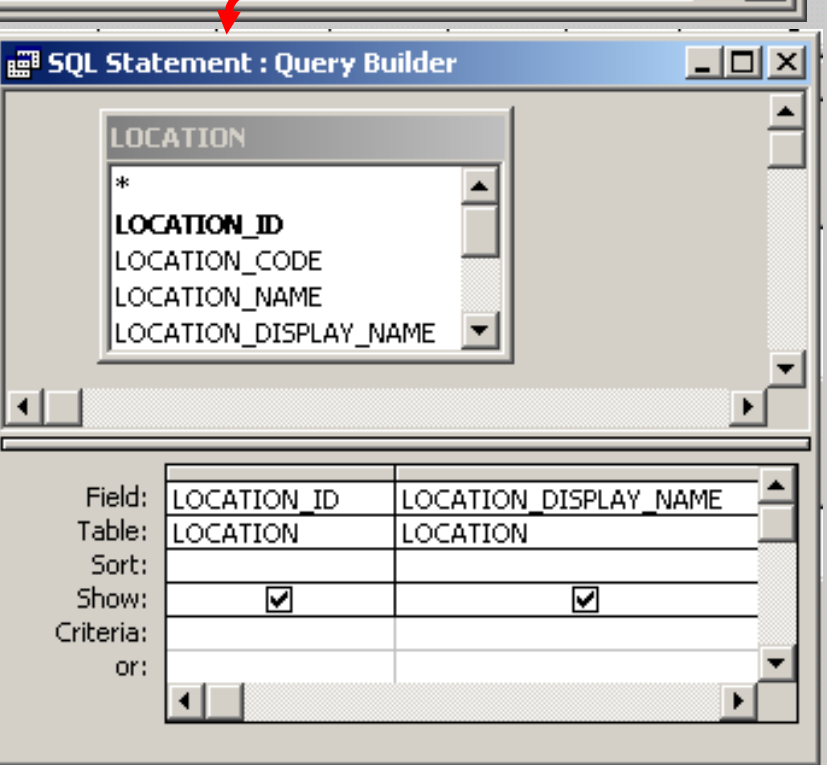

### List Boxes

### Ledger Library General 03 **Veterinary Medicine 03 Management 03**

### List Box Wizard

How wide would you like the columns in your list box?

To adjust the width of a column, drag its right edge to the width you want, or double-click the right edge of the column heading to get the best fit.

### $\nabla$  Hide key column (recommended)

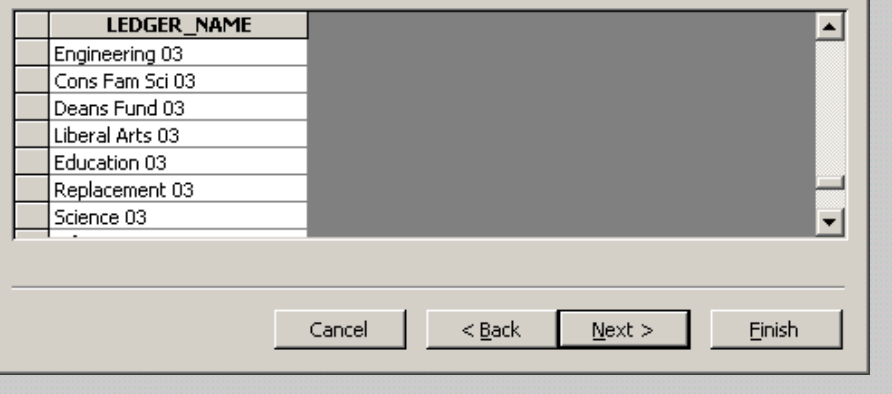

List Boxes are similar in concept to Combo Boxes, but I find them more restrictive and usually use Combo Boxes, instead. List Boxes have their own wizard.

 $\blacktriangledown$  Toolbox  $\boxtimes$ クジ

 $A\alpha$  abl  $\begin{bmatrix} x \vee z \end{bmatrix}$ 

 $\bullet$   $\nabla$ 【題】

圈鑽 圖

# **Option Groups**

Option Groups provide groups of mutually exclusive choices. These are great for overall selections that may determine what parameters are necessary. Sort Options

<sup>®</sup> Ledger name/Fund name

 $\Box$ olx

 $\blacktriangledown$  Toolbox  $\boxtimes$ 巴沙

 $A\alpha$  ab  $\bullet$   $\bullet$ ⊞ ■ | 鰮 幽 倡当国 ペロ ノ

- <sup>o</sup> Original Allocation
- <sup>o</sup> Expenditures to Date

<sup>o</sup> Fund Balance

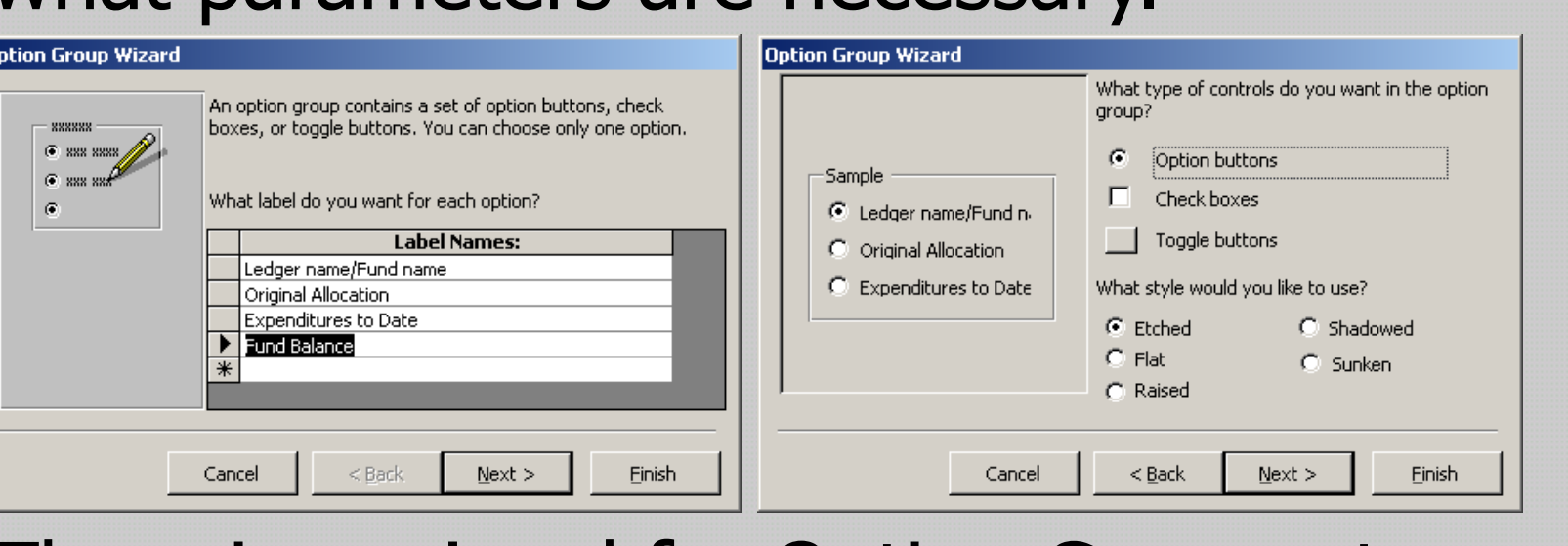

### There is a wizard for Option Groups, too.

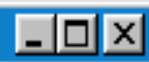

### Parameters

### There are several clunky ways to pass parameters from forms to queries and reports:

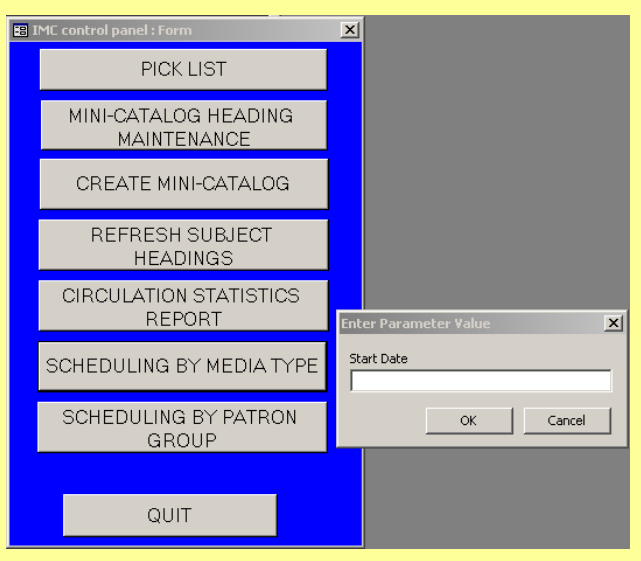

Start the query and let it get its own parameters

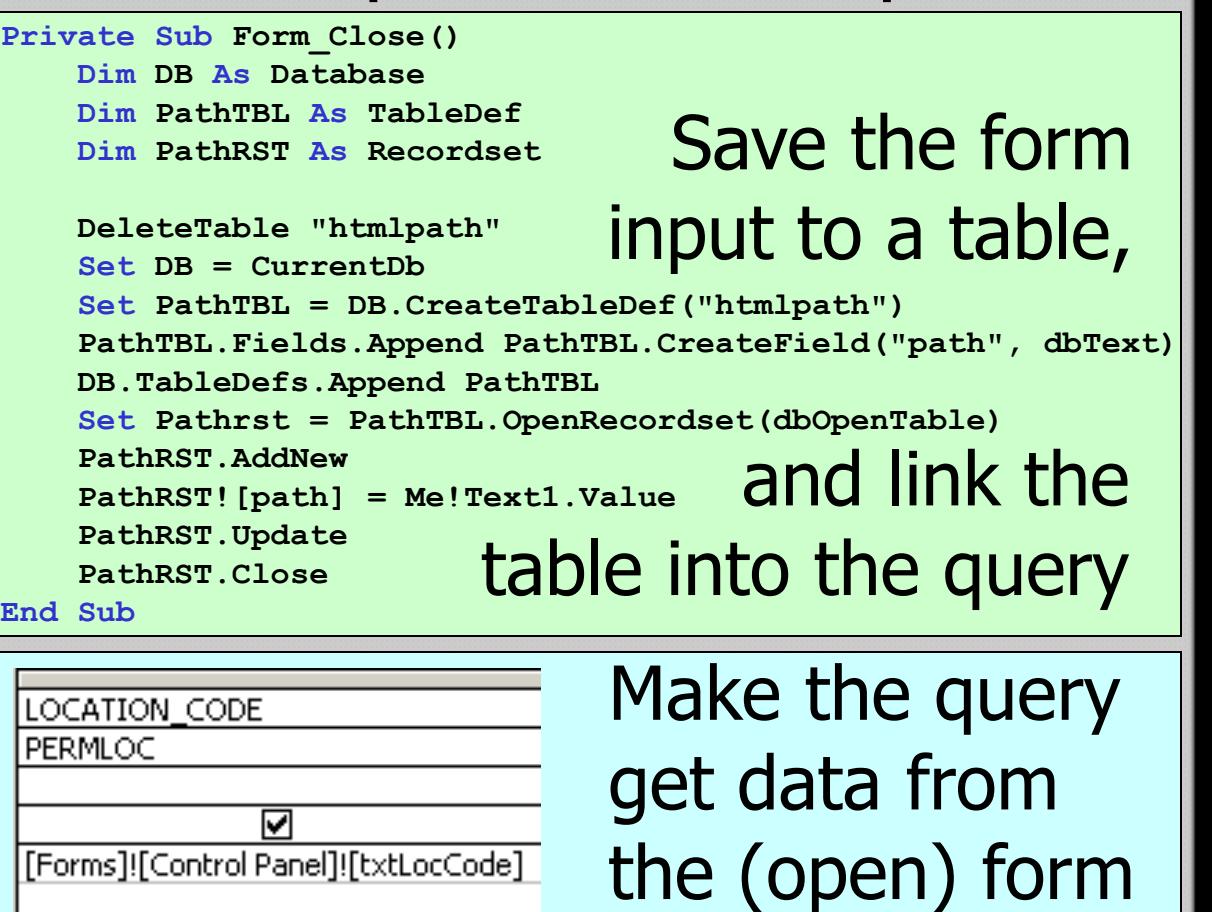

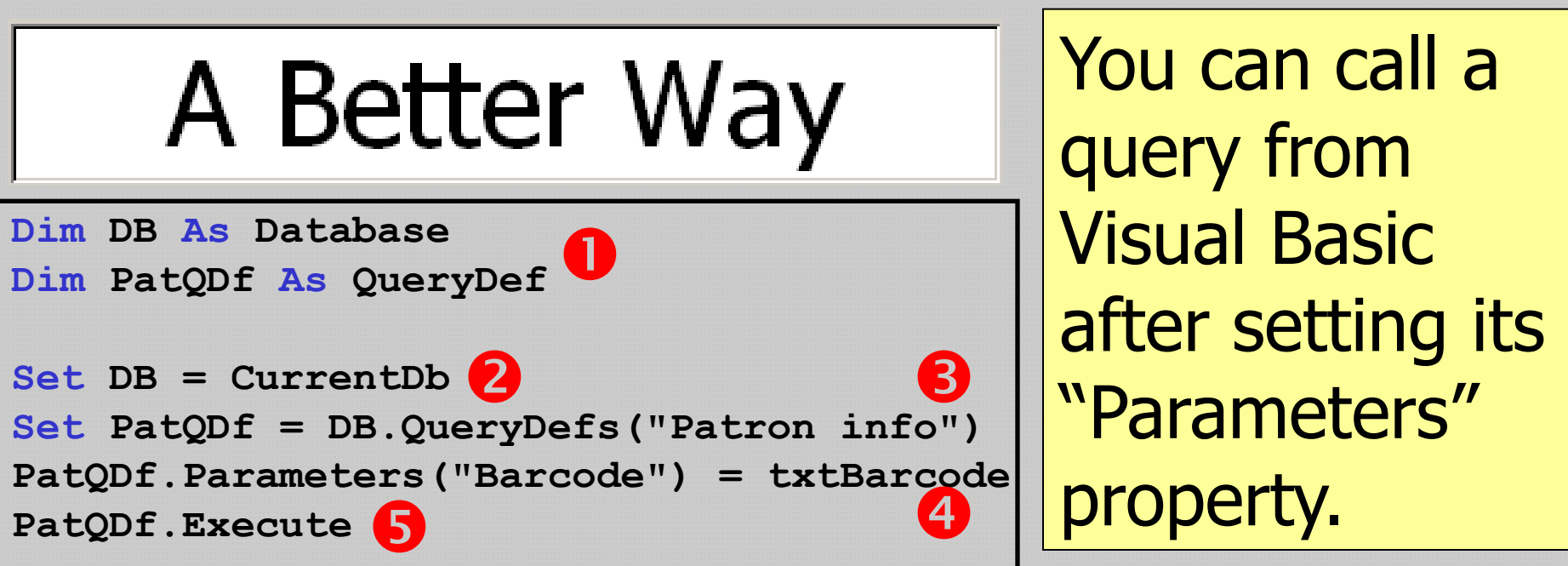

– I⊡L×

1. Declare Database and QueryDef type variables with "Dim"

- 2. Set the Database variable to the predefined value, "CurrentDb"
- 3. Set the QueryDef variable to the desired query by name from the QueryDefs collection of the Database
- 4. Set any needed query parameters from fields in the form with the "Parameters" property of the QueryDef
- 5. Then you can run your query; this one uses the "Execute" method, because it is a Make Table Query

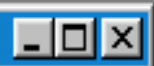

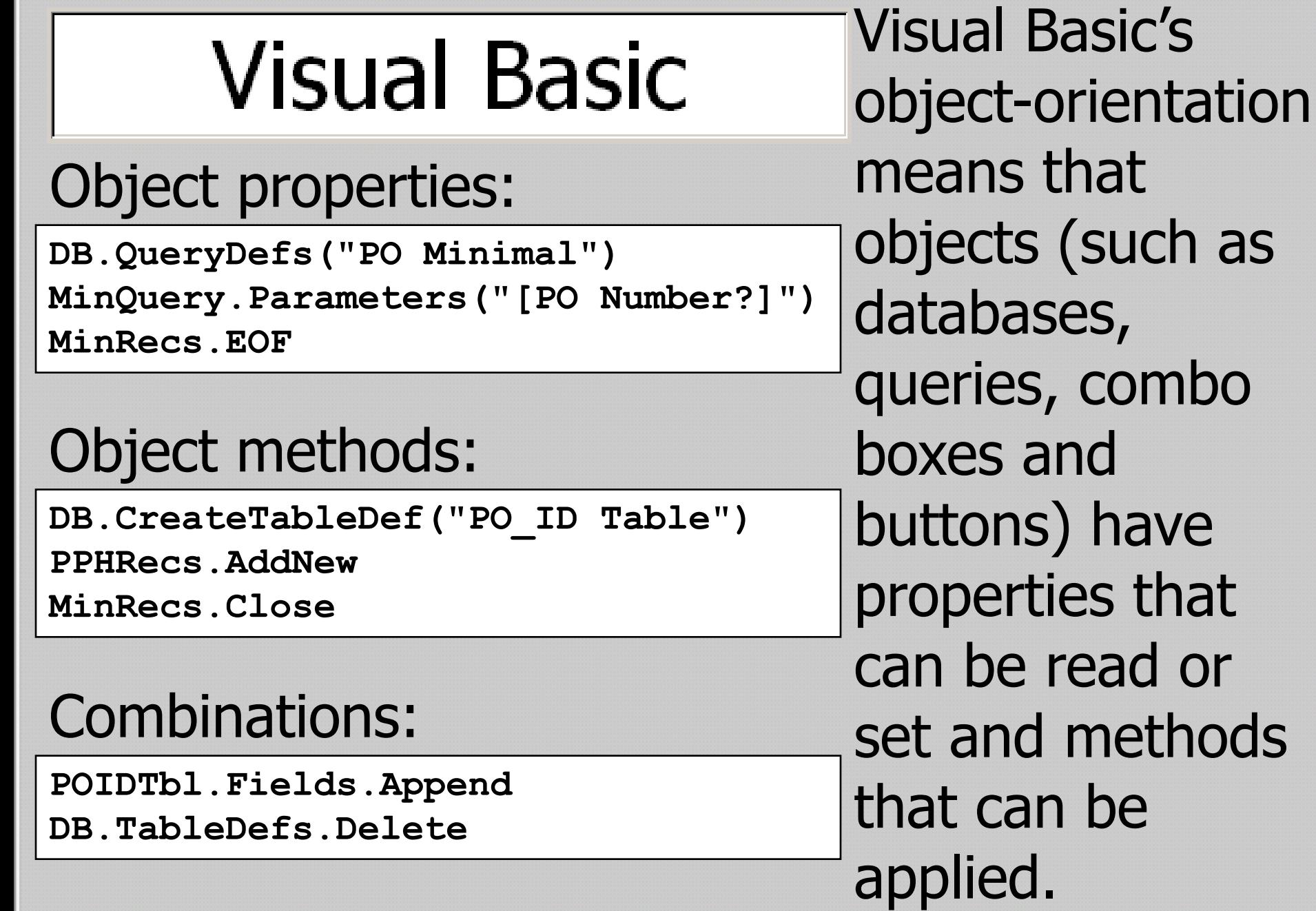

 $\overline{\phantom{a}}$ 

## More on Methods

### Methods often are part of more complex code

The Append method needs a field, and Createfield needs a name and a type:  **POTbl.Fields.Append POTbl.CreateField("PO\_ID", dbText)**

OpenRecordset needs a mode parameter and produces a value that can be assigned to a Recordset type variable:

 **Set BibRST = BibQry.OpenRecordset(dbOpenForwardOnly)**

Here the parentheses specify one member of the QueryDefs collection, which is then executed:

 **DB.QueryDefs("ugrl,resv charge totals").Execute**

Some methods don't really apply to an object, so there is a special "DoCmd" object that stands in:

 **DoCmd.OpenReport "PO, Single Ship-To", acPreview**

# Control Properties interactive forms

**Private Sub optChooseReport\_AfterUpdate()**

 **If (optChooseReport = 1) Then cmbFISCAL\_YEAR.Visible = True lblFISCAL\_YEAR.Visible = True txtSTART\_DATE.Visible = False txtEND\_DATE.Visible = False ElseIf (optChooseReport = 2) Then cmbFISCAL\_YEAR.Visible = False lblFISCAL\_YEAR.Visible = False txtSTART\_DATE.Visible = True txtEND\_DATE.Visible = True ElseIf (optChooseReport = 3) Then cmbFISCAL\_YEAR.Visible = True lblFISCAL\_YEAR.Visible = True txtSTART\_DATE.Visible = True txtEND\_DATE.Visible = True**

<sup>O</sup> Financial Summary <sup>C</sup> PO Obligation Transfer **RUN REPORT** QUIT  $\Box$  $\Box$  $\times$ **EB CONTROL PANEL : Form** Choose Report <sup>C</sup> Budget Summarv Financial Summary START DATE 10/1/2002 <sup>C</sup> PO Obligation Transfer  $9/30/2003$ END DATE **RUN REPORT** QUIT **ER CONTROL PANEL: Form**  $| \Box |$   $\times$  $|$ Choose Report -FISCAL YEAR 2002  $\vert \cdot \vert$ <sup>O</sup> Budget Summary <sup>C</sup> Financial Summary START DATE 10/1/2002 • PO Obligation Transfer END DATE 9/30/2003

QUIT

FISCAL YEAR 2002

# Wow 'em with

**EB CONTROL PANEL : Form** 

Choose Report -

6 Budget Summary

**RUN REPORT** 

 $\Box$ o $\Box$ 

 $\Box$ D $\times$ 

 $\vert \cdot \vert$ 

**End Sub**

 **End If**

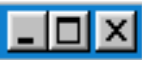

## A Small Problem

I have not found a way to pass

query parameters directly to a Report that is based on the query. I have had to run a Make Table query, then base the report on the results.

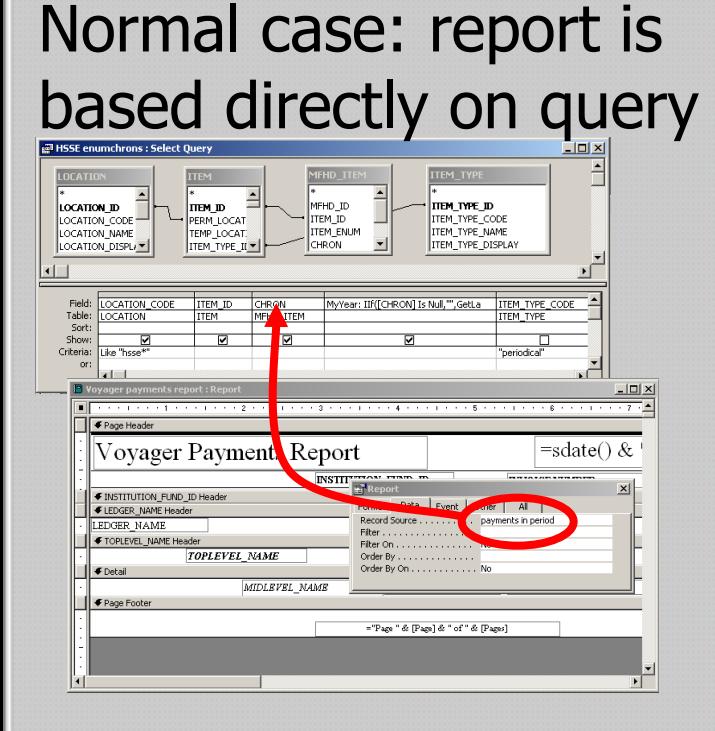

Special cas report is b on table cr by a Make query

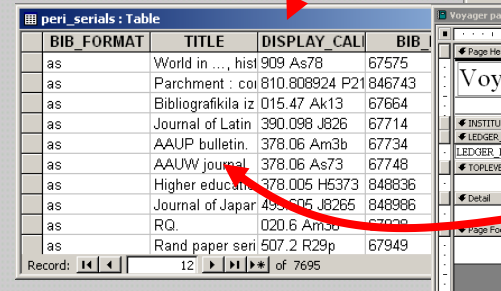

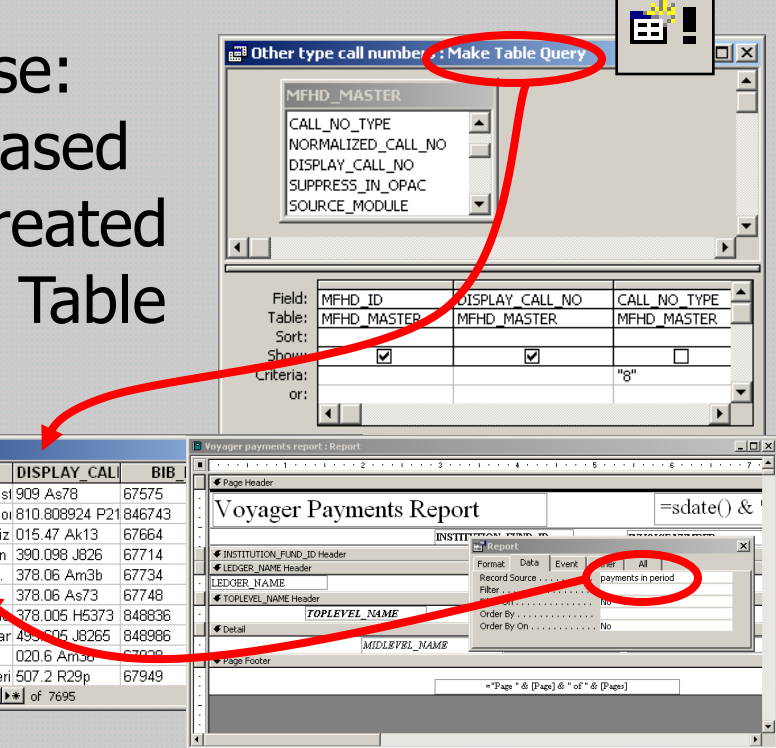

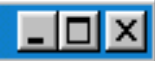

## Here's the Prep

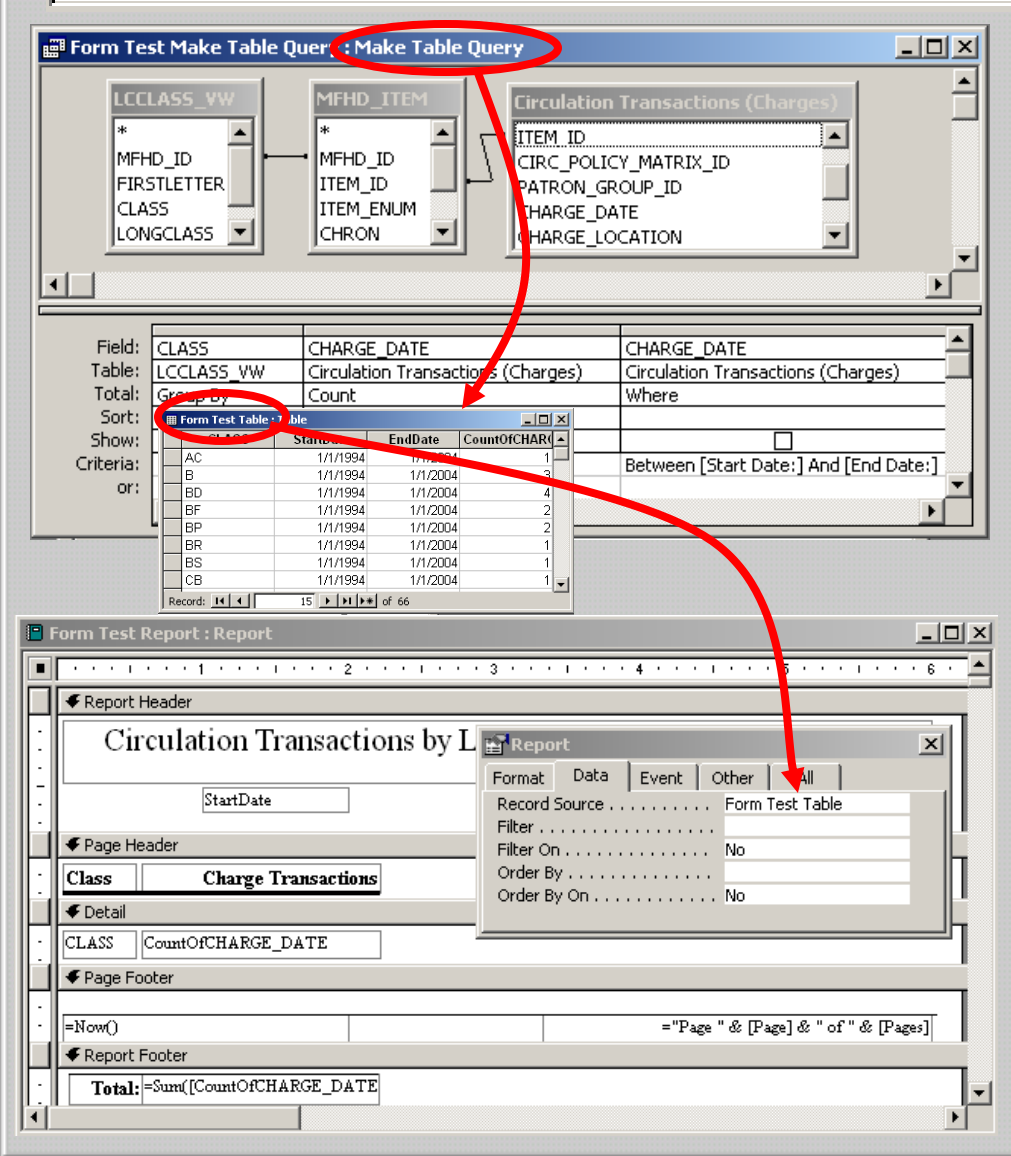

Create a Make Table query. Create a report based on the "made table". Create a form that accepts parameters and has a "Run" or "Go" button.

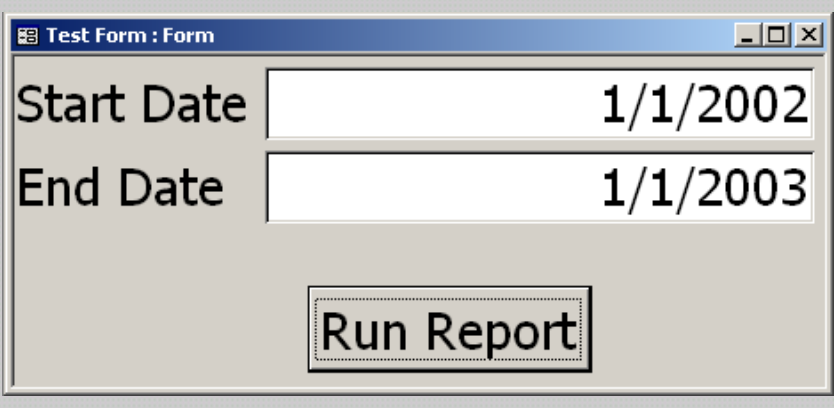

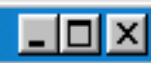

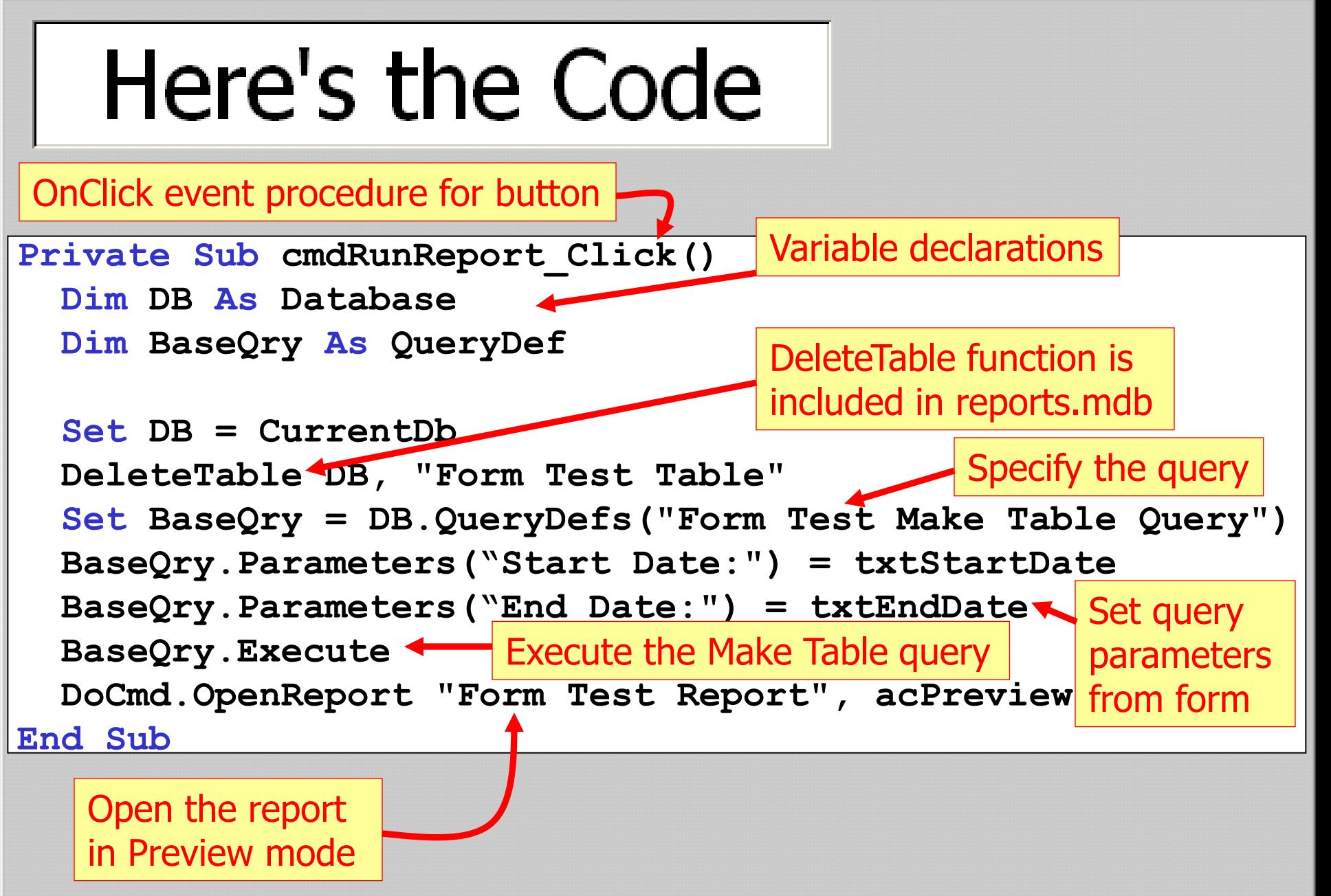

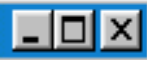

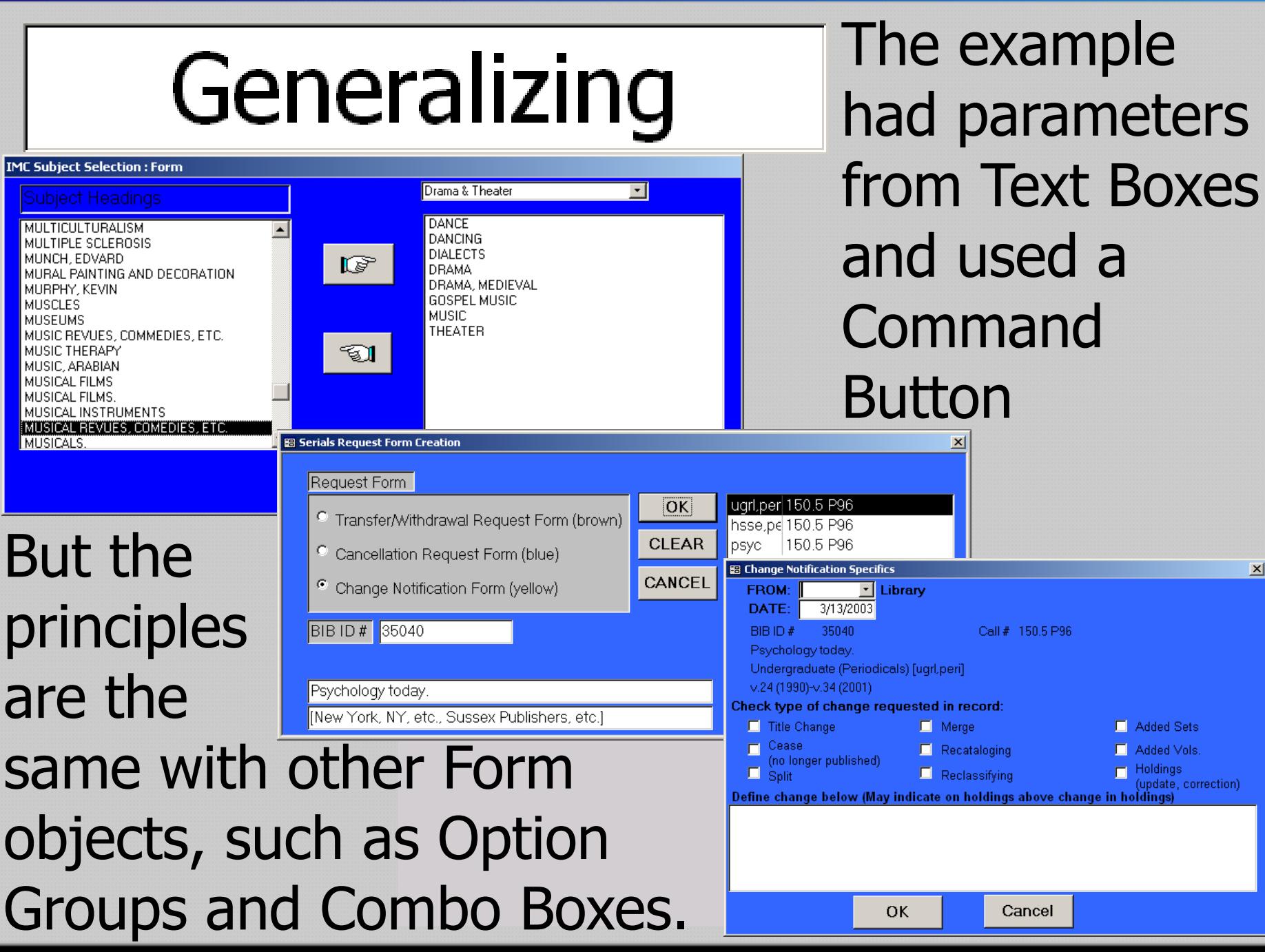

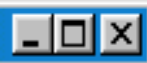

### Form Properties

Since forms are designed mostly for data entry and display, the default properties are not usually what you want for a Control Panel

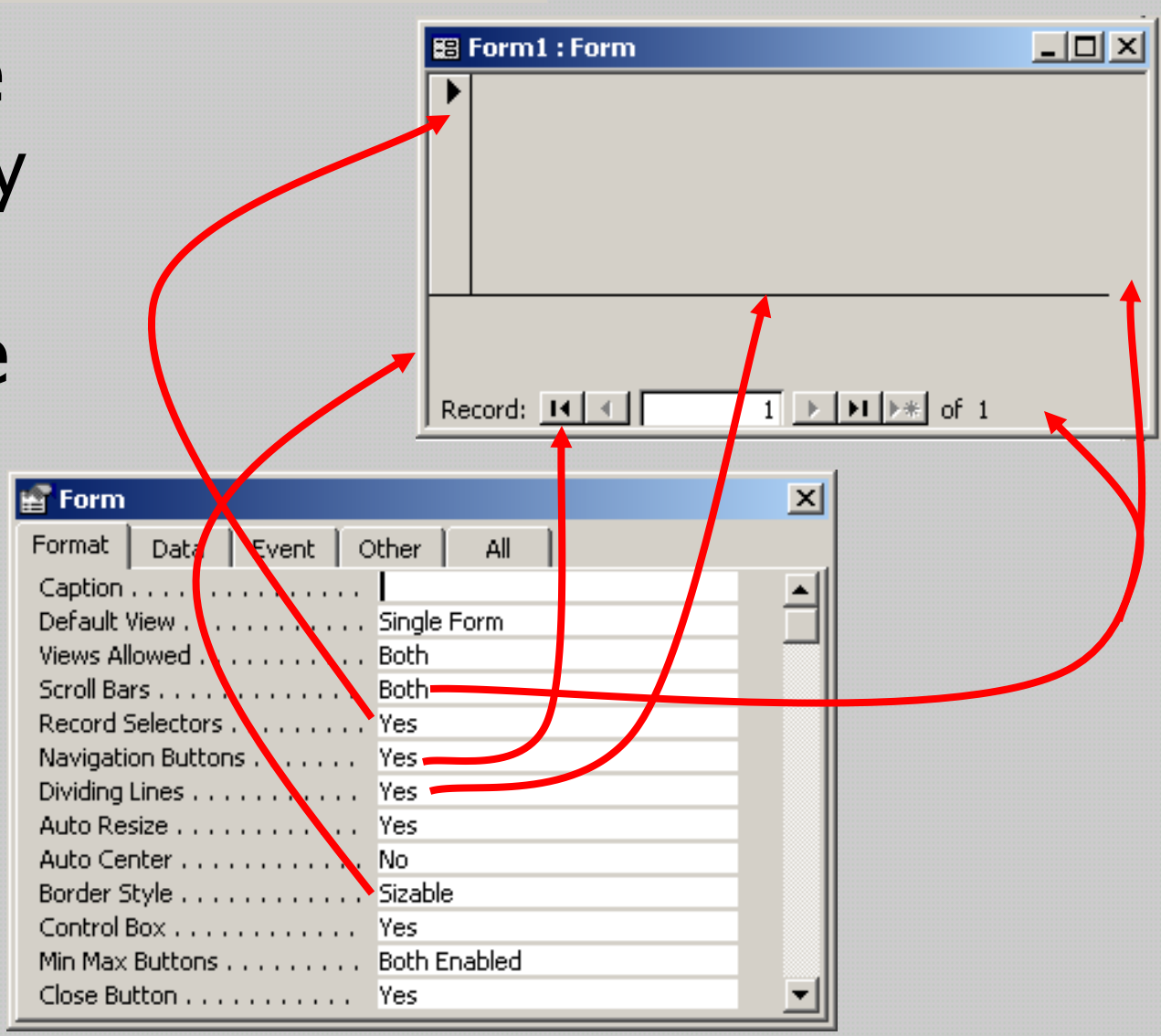